## Convert layout to another platform

Last Modified on 05/11/2019 1:13 pm CET

An existing layout can be converted from the current platform to another by simply selecting the new platform from the platform drop-down list.

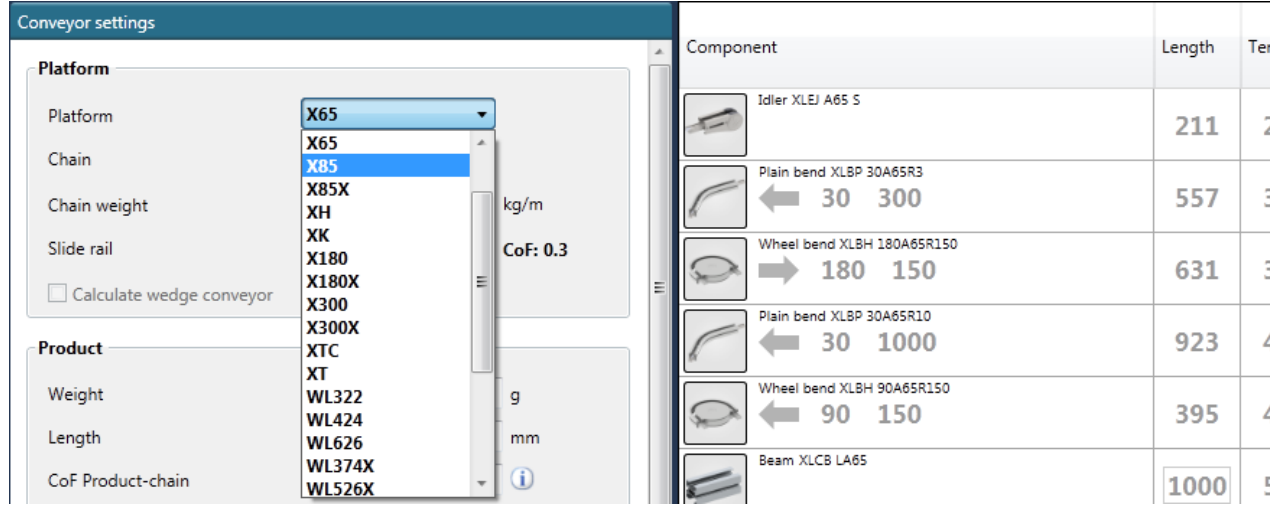

When the new platform is selected, the application will evaluate the layout to see if it can be converted and if so, the user will be prompted for a confirmation.

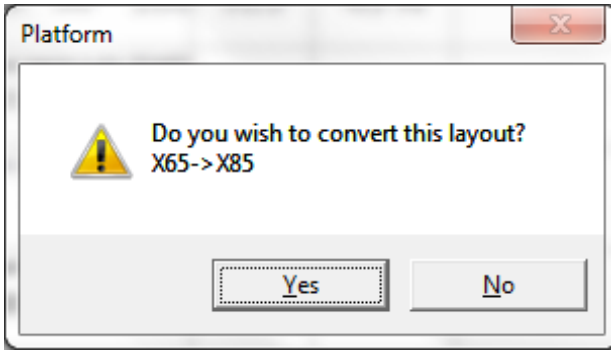

And if the layout cannot be converted the user will be noticed as well.

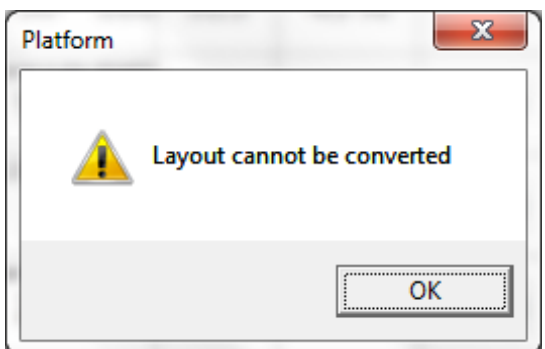

Note that the conversion is not a one-to-one mapping of the components in the layout. Bend radius, length and angle for the component is not guaranteed to have the exact same measurement in the converted component, and chain and slide rail should also be double checked after conversion. A good practice is to first copy the entire layout by right-clicking the tab and select *Copy,* the copy is automatically put in a new tab, before trying to convert it to another platform.